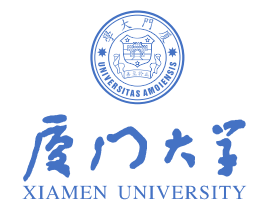

# WeNet实践

洪青阳

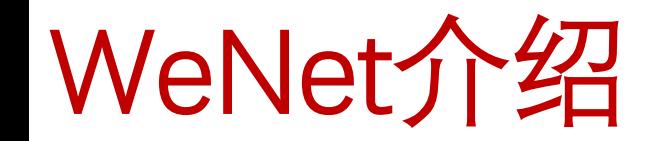

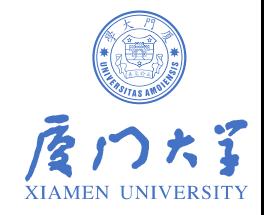

在端到端语音识别领域中,面向工业应用落地的语音识别工具包WeNet设计简洁,部署方便,解决了不少 痛点,因此一经推出就颇受欢迎,迅速得到普及。

### **[WeNet特色]**

① 使用Transformer/Conformer网络结构和CTC/Attention联合优化方案;

- ② 流式和非流式统一的Unified Conformer模型;
- $\circled{3}$  支持 $n$ -gram+WFST解码。

### **[WeNet模型]**

- Transformer
- Conformer和Unified Conformer和U2++ Conformer
- RNN-T

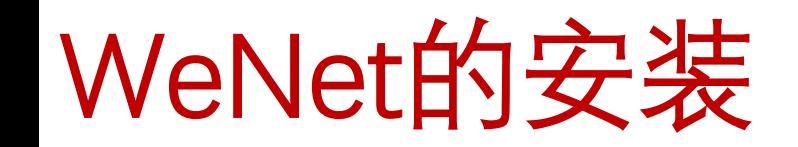

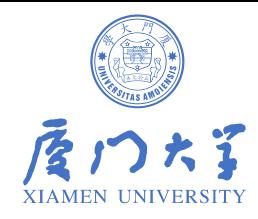

### **一、工具安装**

1. 用git的方法把WeNet项目保存到本地:git clone https://github.com/wenet-e2e/wenet.git

2. 安装Conda,参照https://docs.conda.io/en/latest/miniconda.html

3. 创建Conda环境:

conda create -n wenet python=3.8

conda activate wenet

cd到wenet目录

pip install -r requirements.txt

conda install pytorch=1.10.0 torchvision torchaudio=0.10.0 cudatoolkit=11.1 -c pytorch -c conda-forge

### **二、Runtime环境安装(可选)**

cd runtime/libtorch

mkdir build && cd build && cmake -DGRAPH\_TOOLS=ON .. && cmake --build .

# WeNet实践过程 (aishell-1)

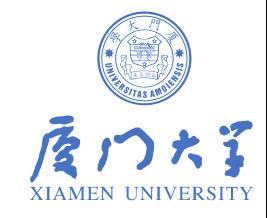

主要步骤: stage 0: 映射文件准备 stage 1: 计算CMVN stage 2: 词典生成 stage 3: 数据打包 stage 4: 模型训练 stage 5: Python环境解码 stage 6: 模型导出 **Transformer** Conformer RNN-T 配置文件 运行脚本: example/aishell/s0/run.sh 下载数据

cd example/aishell/s0 bash run.sh --stage -1 --stop\_stage -1 bash run.sh --stage 0 --stop\_stage 0 bash run.sh --stage 1 --stop\_stage 1 bash run.sh --stage 2 --stop\_stage 2 bash run.sh --stage 3 --stop\_stage 3 bash run.sh --stage 4 --stop\_stage 4 bash run.sh --stage 5 --stop\_stage 5 bash run.sh --stage 6 --stop\_stage 6

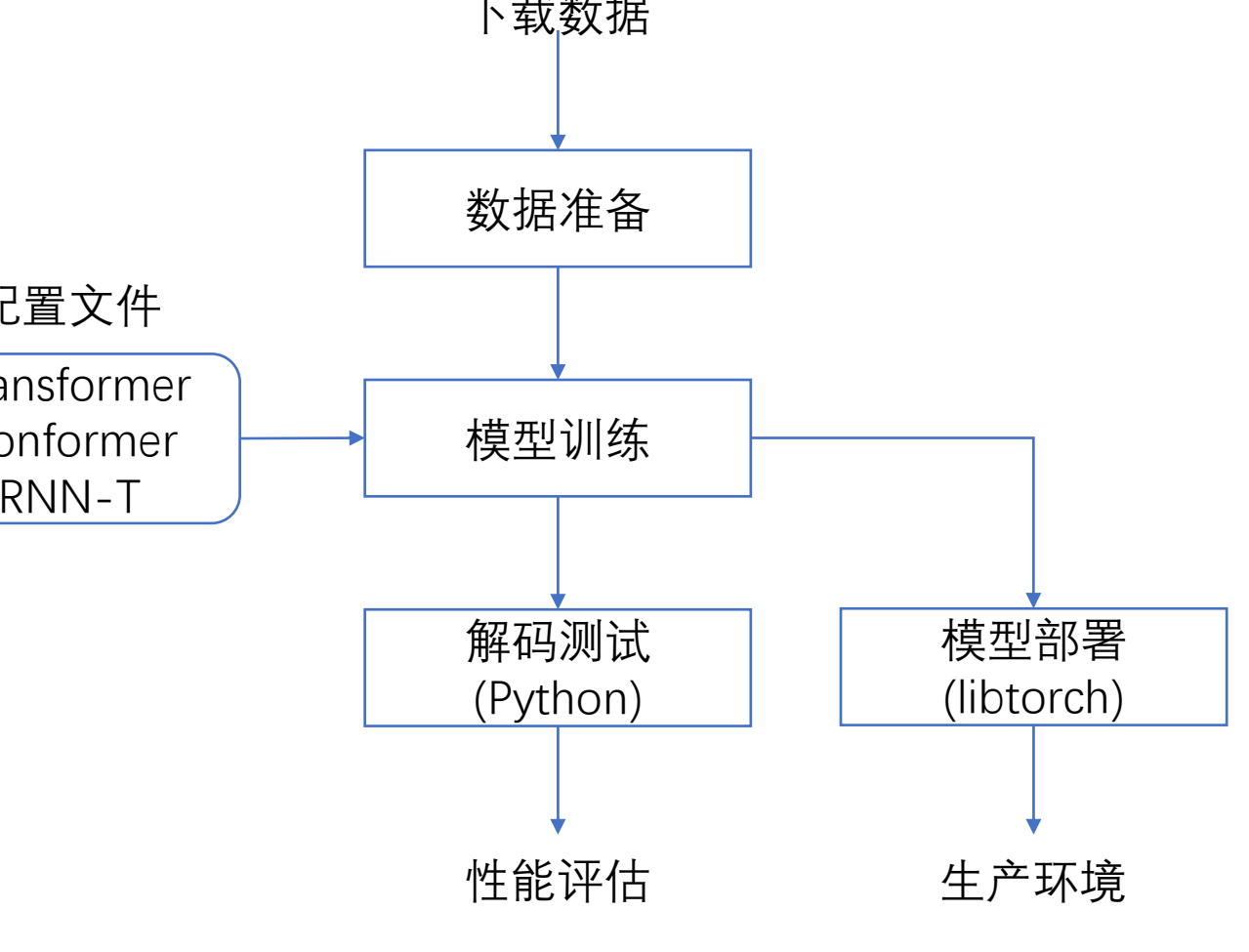

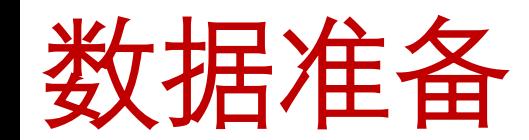

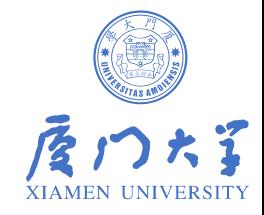

### **1. 映射文件准备**

映射文件的准备主要需要两个文件,分别是wav.scp和text。对于不同的数据集,需要自 行编写脚本得到这两个映射文件,在WeNet的实验中,使用aishell\_data\_prep.sh脚本来获得以 上2个映射文件。

wav.scp文件保存了语音编号和该语音在系统中的绝对位置路径,格式如下:

#### <语音编号> <语音绝对路径>

BAC009S0002W0124 /data\_aishell/wav/train/S0002/BAC009S0002W0122.wav

该文件的作用在于将语音编号和该语音的绝对路径对应起来,使得在声学特征提取以及数据 增强阶段能够访问到该条语音,进而对语音进行处理。

text文件保存了语音编号和该语音对应的转录文本,其格式如下:

<语音编号> <语音对应转录文本>

BAC009S0002W0124 自六月底呼和浩特市率先宣布取消限购后

该文件的作用在于将语音编号与语音对应转录文本关联起来,在计算CTC或者attention损失时 能够访问到对应的转录文本。

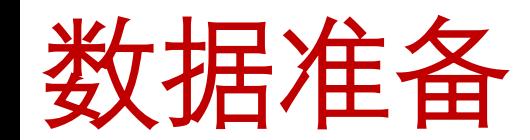

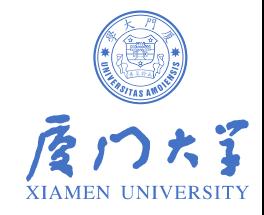

### **2. 计算CMVN**

在语音识别任务中,我们一般需要对特征进行倒谱均值归一化 (CMVN) 来使特征服从均 值为0,方差为1的高斯分布。在WeNet中使用compute\_cmvn\_stats.py脚本来进行CMVN的计 算,这样的处理能够让神经网络更容易对语音特征进行学习。

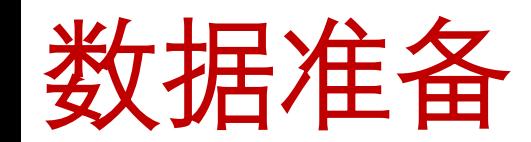

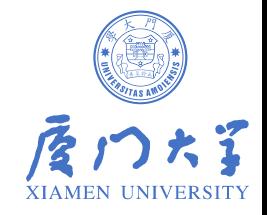

### **3. 词典生成**

在WeNet中, 使用脚本text2token.py 通过映射文件中的text文件来生成词典, 得到每个字符 的唯一表示数字,其格式如下:

<字符> <字符对应的数字>

字 1

在训练过程中,我们会通过这个词典,将每条语音对应的转录文本转换为数字,我们将其 称为token。

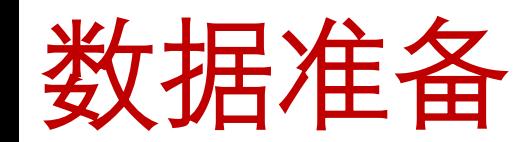

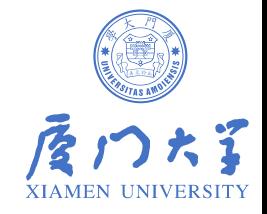

### **4. 数据打包**

在WeNet的模型训练中,不是直接使用wav.scp或者text这些映射文件,而是提供了两种 数据打包格式,分别为针对大数据量的shard格式和小数据量的raw格式。对于aishell-1数据集, 我们使用raw格式即可。这里使用脚本make\_raw\_list.py把训练所需映射文件写入data.list文件 中,我们以其中一条语音举例,其格式如下:

{"key": "BAC009S0002W0122", "wav": "/data1/data/aishell\_1//data\_aishell/wav/train/S0002/BAC009S0002W0122.wav", "txt": "而对楼市成交抑制作用最大的限购"}

其中包含音频id、音频路径和其对应的转录文本。

通过以上四个步骤,我们就完成了进行端到端语音识别训练的数据准备,接下来介绍训 练过程的一些配置文件。

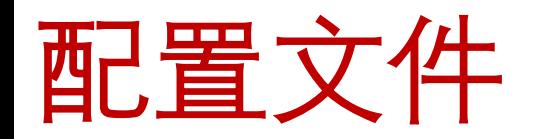

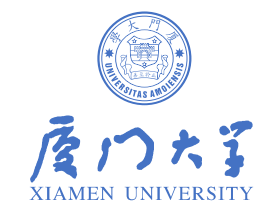

### 在WeNet的aishell例子中的conf目录下,存放了一系列模型训练的配置文件。

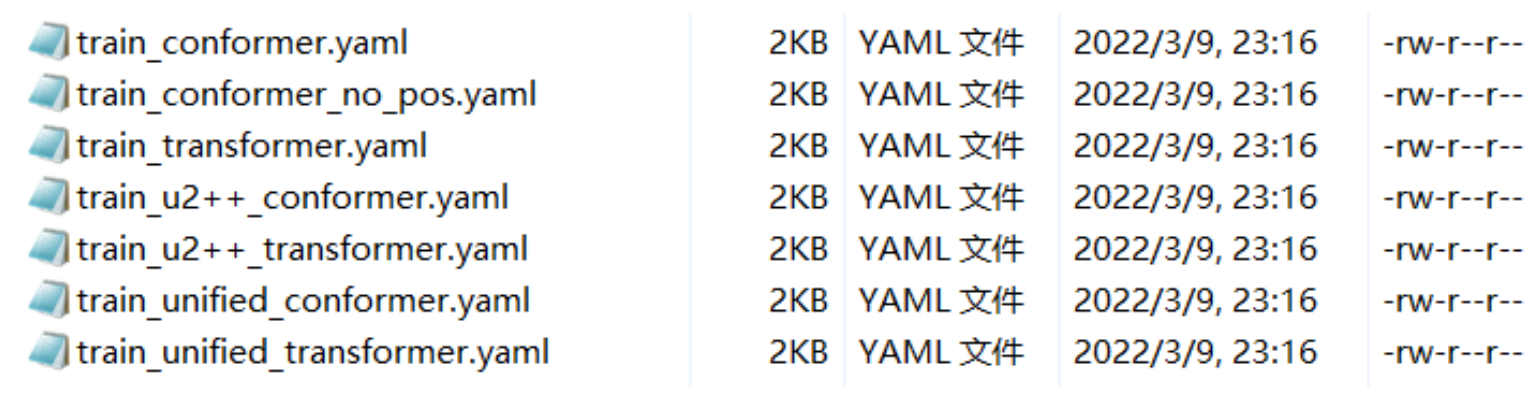

# Conformer配置文件: train\_conformer.yaml

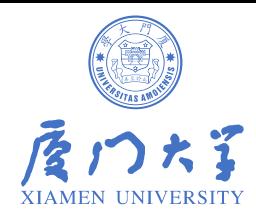

```
# network architecture
# encoder related
encoder: conformer
encoder conf:
   output size: 256 # dimension of attention
    attention heads: 4
   linear units: 2048 # the number of units of position-wise feed forward
   num blocks: 12
                  # the number of encoder blocks
   dropout rate: 0.1
   positional dropout rate: 0.1
    attention dropout rate: 0.0
   input layer: conv2d # encoder input type, you can choose conv2d, conv2d6 and conv2d8
    normalize before: true
    cnn module kernel: 15
    use cnn module: True
    activation_type: 'swish'
    pos enc layer type: 'rel pos'
    selfattention layer type: 'rel selfattn'
# decoder related
decoder: transformer
decoder conf:
    attention heads: 4
   linear units: 2048
   num blocks: 6
    dropout rate: 0.1
    positional dropout rate: 0.1
    self attention dropout rate: 0.0
    src_attention_dropout_rate: 0.0
```
### Conformer配置文件: train\_unified\_conformer.yaml

```
# network architecture
# encoder related
encoder: conformer
encoder conf:
    output size: 256 # dimension of attention
    attention heads: 4
    linear units: 2048 # the number of units of position-wise feed forward
    num blocks: 12
                        # the number of encoder blocks
    dropout rate: 0.1
    positional dropout rate: 0.1
    attention dropout rate: 0.0
    input layer: conv2d # encoder input type, you can chose conv2d, conv2d6 and conv2d8
    normalize before: true
    cnn module kernel: 15
    use cnn module: True
    activation type: 'swish'
    pos enc layer type: 'rel pos'
    selfattention_layer_type: 'rel_selfattn'
    causal: true
    use dynamic chunk: true
    cnn module norm: 'layer norm' # using nn. LayerNorm makes model converge faster
    use dynamic left chunk: false
```
# decoder related decoder: transformer decoder conf: attention heads: 4 linear units: 2048 num blocks: 6 dropout rate: 0.1 positional dropout rate: 0.1 self attention dropout rate: 0.0 src attention dropout rate: 0.0

### Conformer配置文件: train\_u2++\_conformer.yaml

```
# network architecture
# encoder related
encoder: conformer
encoder conf:
                        # dimension of attention
    output size: 256
    attention heads: 4
    linear units: 2048 # the number of units of position-wise feed forward
    num blocks: 12
                        # the number of encoder blocks
    dropout rate: 0.1
    positional dropout rate: 0.1
    attention dropout rate: 0.1
    input layer: conv2d # encoder input type, you can chose conv2d, conv2d6 and conv2d8
    normalize before: true
    cnn module kernel: 8
    use cnn module: True
    activation type: 'swish'
    pos enc layer type: 'rel pos'
    selfattention layer type: 'rel selfattn'
    causal: true
    use dynamic chunk: true
    cnn module norm: 'layer norm' # using nn. LayerNorm makes model converge faster
    use dynamic left chunk: false
# decoder related
decoder: bitransformer
decoder conf:
    attention heads: 4
    linear units: 2048
    num blocks: 3
    r num blocks: 3
    dropout rate: 0.1
    positional dropout rate: 0.1
    self attention dropout rate: 0.1
    src attention dropout rate: 0.1
```
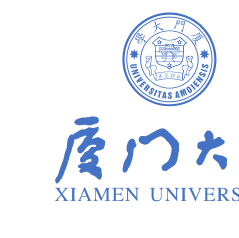

### RNN-T配置文件: conformer\_rnnt.yaml

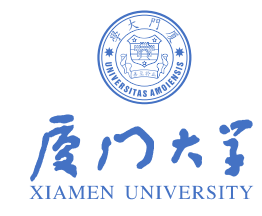

# network architecture # encoder related encoder: conformer encoder conf: output size: 256 # dimension of attention attention heads: 4 linear units: 2048 # the number of units of position-wise feed forward # the number of encoder blocks num blocks: 12 dropout rate: 0.1 positional dropout rate: 0.1 attention dropout rate: 0.1 input layer: conv2d # encoder input type, you can chose conv2d, conv2d6 and conv2d8 normalize before: true cnn module kernel: 15 use cnn module: true activation type: 'swish' pos enc layer type: 'rel pos' selfattention layer type: 'rel selfattn'

#### joint conf:

 $\overline{\text{j}}$ oin dim: 512 prejoin linear: True postjoin linear: false joint mode: 'add' activation: 'tanh'

```
predictor: rnn
predictor conf:
    embed size: 256
    output size: 256
    embed dropout: 0.1
    hidden size: 256
    num layers: 2
    bias: true
    rnn type: 'lstm'
    dropout: 0.1
```
decoder: bitransformer decoder conf: attention heads: 4 dropout rate: 0.1 linear units: 2048 num blocks: 3 positional dropout rate: 0.1 r num blocks: 3 self attention dropout rate: 0.1 src attention dropout rate: 0.1

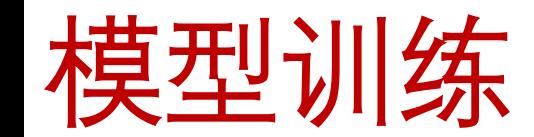

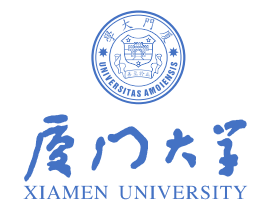

### 在WeNet中,使用train.py 来进行模型的训练,我们以aishell-1的模型训练举例:

```
python wenet/bin/train.py --gpu $gpu id \
      --config $train config \
      --data_type $data_type \
      --symbol table $dict \
      --train data data/$train set/data.list \
      --cv data data/dev/data.list \
      ${checkpoint:+--checkpoint $checkpoint} \
      --model dir $dir \
      --ddp.init method $init method \
      --ddp.world size $world size \
      --ddp.rank $rank \
      --ddp.dist backend $dist backend \
      --num workers 1 \
      $cmvn opts \
      --pin memory
```
在train.py 的所有参数中,我们需要准备的文件是4个,第一个就是模型训练的配置脚本,对应上图中 的train\_config脚本, 第二个和第三个分别是训练集数据和验证集数据的data.list, 最后一个需要准备的 文件是词典,对应上图中的symbol\_table,该词典将训练文本和验证文本转换成相应的数字表示进行 训练。

# Python环境解码

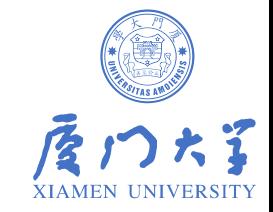

WeNet支持python环境的模型性能评估,方便在正式部署前的模型调试工作。在解码之前,我们会使用 脚本average\_model.py生成一个平均最优模型进行解码,该脚本使用方法如下图:

```
python wenet/bin/average model.py \
      --dst model $decode checkpoint \
      --src path $dir \
      --num ${average num} \
      --val best
```
其中, dst\_model是指生成的平均最优模型的路径, src\_path是指所有训练模型保存路径, num是指选取 出来生成平均最优模型的模型个数,val\_best是指选取方法为挑选在开发集上表现最优的模型。

# Python环境解码

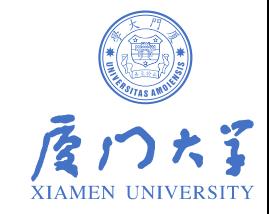

WeNet的语音识别解码使用脚本recognize.py来实现,可以使用GPU进行解码。我们依然以aishell-1的解 码为例,该脚本使用方法如下图所示:

```
python wenet/bin/recognize.py --gpu 0 \setminus--mode $mode \
      --config $dir/train.yaml \
      --data type $data type \
      --test data data/test/data.list \
      --checkpoint $decode checkpoint \
      --beam size 10 \
      -batch size 1 \
      --penalty 0.0 \
      -dict $dict \
      --ctc weight $ctc weight \
      --reverse weight $reverse weight \
      --result file $test dir/text \
      ${decoding chunk size: + - - decoding chunk size $decoding chunk size}
```
其中, gpu是指用来解码的GPU编号, mode是解码模式, WeNet提供了四种解码模式, 分别为 ctc\_greedy\_search, ctc\_prefix\_beam\_search, attention和attention\_rescoring; config是指模型训练的配 置文件, data\_type是指数据准备格式, test\_data是指测试集数据的data.list文件, checkpoint是指调用的 模型, beam\_size是beam search的宽度, batch\_size是每个batch的音频数量, penalty是长度惩罚参数, dict是词典文件, ctc\_weight是CTC解码权重, reverse\_weight是从右往左解码权重, result\_file是指解码 结果文件存放路径,decoding\_chunk\_size是解码时的chunk大小。

# Python环境解码

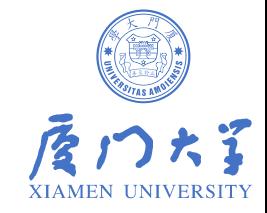

解码后使用compute-wer.py脚本计算WER, 该脚本使用方法如下图:

```
python tools/compute-wer.py --char=1 --v=1 \
      data/test/text $test dir/text > $test dir/wer
```
其中char是指是否以字为建模单元做分隔,v是指是否打印计算过程信息。脚本执行完成后, 就能 在wer文件中找到测试结果。

> Overall -> 5.01 % N=307258 C=292198 S=14742 D=318 I=344 Mandarin -> 5.01 % N=307251 C=292198 S=14735 D=318 I=344 Other -> 100.00 % N=7 C=0 S=7 D=0 I=0

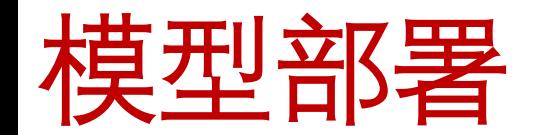

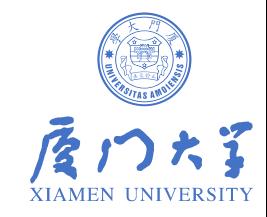

WeNet中基于LibTorch提供了云端X86和嵌入式端Android的落地方案,同时还引入了语言模型辅助解码。

**1. 模型导出**

为了能够方便模型部署, WeNet使用脚本export\_jit.py将模型进行打包, 还提供了一种动态量化方案对 模型进行压缩,该脚本使用方法如下图所示:

```
python wenet/bin/export jit.py \
    --config $dir/train.yaml \
    --checkpoint $dir/avg ${average num}.pt \
    --output file $dir/final.zip \
    --output quant file $dir/final quant.zip
```
其中, config是指模型的训练配置参数, checkpoint是进行打包的模型路径, output\_file和output\_quant\_file 分别指原模型打包生成路径和量化压缩模型打包生成路径。

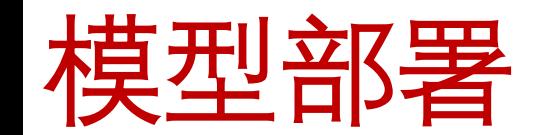

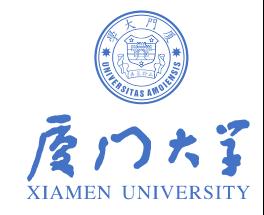

#### **2. 语言模型训练**

WeNet中选择基于 n-gram 的统计语言模型, 结合WFST解码技术, 实现对定制语言模型的支持。具体 语言模型训练方法如下图所示:

```
# Prepare dict
 unit file=$dict
 mkdir -p data/local/dict
  cp $unit file data/local/dict/units.txt
  tools/fst/prepare dict.py $unit file ${data}/resource aishell/lexicon.txt \
   data/local/dict/lexicon.txt
 exit 0
```

```
# Train lm
  lm = data/local/lmmkdir -p $1m
  tools/filter scp.pl data/train/text \
    $data/data aishell/transcript/aishell transcript v0.8.txt > $1m/text
  local/aishell train lms.sh
```

```
# Build decoding TLG
tools/fst/compile lexicon token fst.sh \
  data/local/dict data/local/tmp data/local/lang
tools/fst/make tlg.sh data/local/lm data/local/lang data/lang test || exit 1;
```
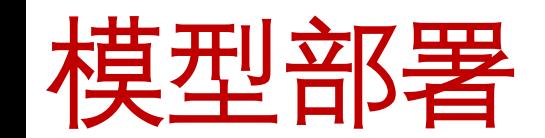

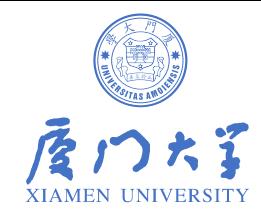

### **3. 结合语言模型的解码**

### 生成TLG后, 最后使用decode.sh脚本进行解码, 该脚本如下图所示:

```
# Decoding with runtime
 chunk size=-1
    ./tools/decode.sh --nj 16 \
    -beam 15.0 --lattice beam 7.5 --max active 7000 \
    --blank skip thresh 0.98 --ctc weight 0.5 --rescoring weight 1.0 \
    --chunk size $chunk size \
    --fst path data/lang test/TLG.fst \
    data/test/wav.scp data/test/text $dir/final.zip \
    data/lang test/words.txt $dir/lm with runtime
```
其中,引入max\_active来避免某一时刻state数目过大, blank\_skip\_thresh是CTC中WFST的空白跳过阈值。

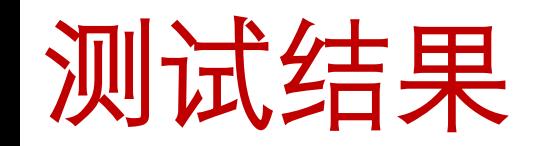

[aishell-1]

以下给出了aishell-1的实验结果,对比了Conformer模型不同解码策略的CER%指标。

- Training info: lr 0.002, batch size 16, 240 epochs, dither 0.1
- Decoding info: ctc\_weight 0.5, average\_num 30

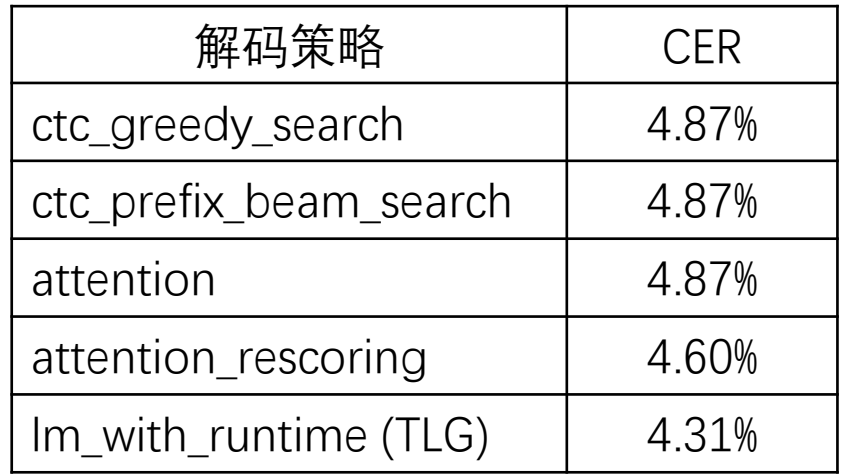

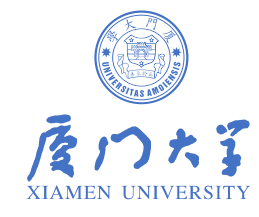

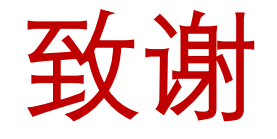

- 感谢胡文轩同学对WeNet实践过程做了深入细致的整理。
- 感谢厦门大学智能语音实验室其他同学的贡献。